# *PROXILOCK*

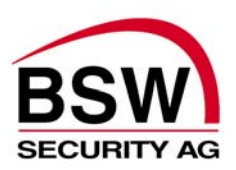

## Installations- & Programmieranleitung 421-97 / 98 / 99

### **Anschlussschema 421-97 / 98 aP-Leser**

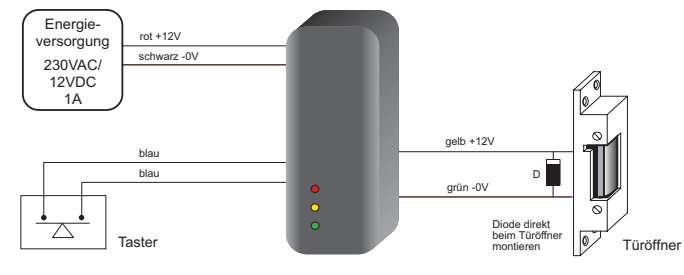

#### **Anschlussschema 421-99 uP-Leser**

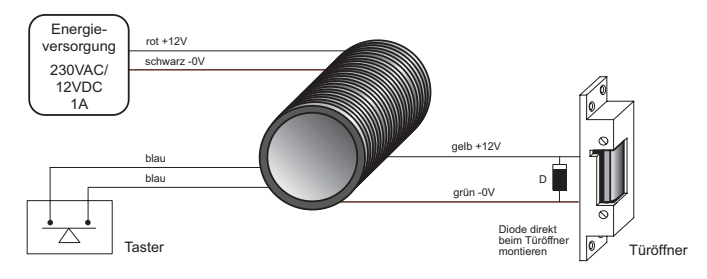

#### **Programmierung**

Bei der ersten Inbetriebnahme ertönen 3 akustische Signale. PROXILOCK ist für die weitere Programmierung bereit.

- Programmierkarte "Gruppen-Startkarte" anwenden, alle Karten oder Transponder des Sets sind nun automatisch eingespeichert.
- Die Karten oder Transponder für die Benutzer können ausgegeben werden. Jede Karte oder Transponder hat ihre/seine eigene dazugehörige "Delete-Karte".
- Mit der "Delete-Karte" kann eine vermisste Karte oder Transponder gelöscht werden.

**Hardware-Reset** Ein Reset mit Wiedereinstellung der Standard-Programmierung wird wie folgt durchgeführt:

- 1.Energiezufuhr unterbrechen
- 2.Die **Blauen**-Adern überbrücken oder den Ausstrittstaster gedrückt halten
- 3.Energiezufuhr einschalten (Die grüne LED leuchtet, ausser 421-99)
- 4.Die Brücke der **Blauen**-Adern entfernen oder den Austrittstaster loslassen (Die grüne und gelbe LED leuchten, ausser 421-99)
- 5.Die **Blauen**-Adern überbrücken oder den Austrittstaster
- drücken und nach ca. 1 Sekunde Brücke entfernen oder den Austrittstaster loslassen (Die rote und gelbe LED leuchten, ausser 421-99)
- 6.Die **Blauen**-Adern überbrücken oder den Austrittstaster drücken und nach ca. 1 Sekunde Brücke entfernen oder den Austrittstaster loslassen (Alle LED's leuchten (ausser 421- 99) und es ertönen 3 Signale)
- 7.5 Sekunden warten (Alle LED's blinken (ausser 421-99) und eine erneute Inbetriebnahme kann durchgeführt werden)

**Reset mittels Programmier-Karten** Auch während eines Stromausfalles bleiben alle Daten gespeichert. Mit einem Reset werden alle gespeicherten systemspezifischen Daten gelöscht.

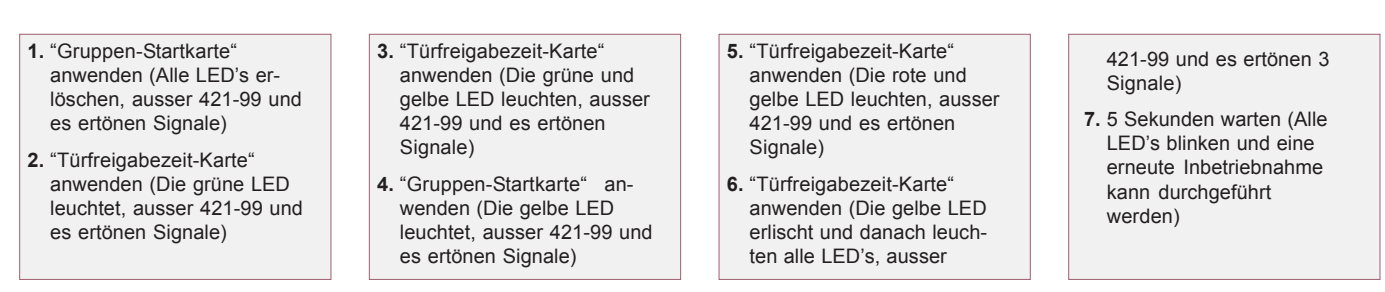

dok nr. 030605-02

130605-02 dok nr.